SAP Ariba M

## Guide for Supplier - Supplier Self-service: Convert Enterprise account to Standard account

SAP 2023

Public

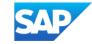

There is now a feature for suppliers to **proactively** take the **first step** to convert supplier's Enterprise account to Standard account from within supplier's Business Network portal.

**Important Note:** whether self-conversion is successful depends on the **eligibility check** (refer to next slides).

If supplier **do not** pass eligibility check for account conversion, supplier is required to perform necessary action (e.g. clear outstanding bills) or raise downgrade ticket via Ariba Support before their Enterprise account can be downgraded.

• Helpful link: <u>How to raise ticket for downgrading account type for Supplier (ariba.com)</u>

Next slides show step by step guide how supplier can use "Convert to Standard account" function

Supplier Account Administrator will be able to view this feature.

- 1. Click user initial at the top right corner of the screen
- Click "Convert to Standard account"

|      |                              |                        |                                             |                                                 |                            |              |      | <u> </u>                           |
|------|------------------------------|------------------------|---------------------------------------------|-------------------------------------------------|----------------------------|--------------|------|------------------------------------|
| SAP  | Business Network 🔻 Enterpris | e Account              |                                             |                                                 |                            |              |      | 0                                  |
| Home | Enablement Workbench         | Orders ~ Fulfillment > | <ul> <li>Invoices &lt; Payments </li> </ul> | <ul> <li>Catalogs</li> <li>Reports ~</li> </ul> | Messages                   |              |      |                                    |
|      |                              |                        | Orders and Releases                         | Customer Corp.                                  | Exact match V Order number | r Q          | (2)  | com<br>Convert to Standard account |
|      |                              | and the second         | 11-11-                                      | Caller                                          |                            | 7            |      | My Account                         |
|      | Ove                          | erview Getting started |                                             |                                                 |                            |              |      | Link User IDs                      |
|      |                              |                        |                                             |                                                 |                            |              |      | Contact Administrator              |
|      |                              | 0                      | 0                                           | 0                                               | 0                          | 0            | 2    | Switch to Test Account             |
|      |                              | New orders             | Items to confirm                            | Orders                                          | Orders to invoice          | Invoices     | More | Module 7 Vendor                    |
|      |                              | Last 31 days           | Last 31 days                                | Last 31 days                                    | Last 31 days               | Last 31 days |      | ANID:<br>Premium Package           |

3. Click "Check eligibility now" to run a system check. Supplier need to meet all eligibility criteria in order to convert.

| SAP Business Network - Enterprise Account                                                                                                    |                                                                                                    | 0                                  |        |
|----------------------------------------------------------------------------------------------------|----------------------------------------------------------------------------------------------------|------------------------------------|--------|
| Home Enablement Workbench Orders - Fulfillment - Invoices - Payments - Catalogs Reports - Me                                                                                                    | essages                                                                                                    | Create 🗸                           | 000    |
| < Convert to Standard account                                                                                                    |                                                                                                    |                                    |        |
|                                                                                                    |                                                                                                    |                                    |        |
|                                                                                                    |                                                                                                    |                                    |        |
| You can convert your Enterprise account to a free Standard account. However, in doing so you no longer hav features, and priority customer support. See also What is the difference between Enterprise and Standard acc |                                                                                                    | ations, supply chain collaboration |        |
| Account change eligibility check                                                                                                    | 1                                                                                                    |                                    |        |
| <ul> <li>You must meet ALL the eligibility criteria below to convert to a standard account.</li> </ul>                                                                                                    |                                                                                                    |                                    |        |
| • All criteria that pass the eligibility check will have a green checkmark ( $\checkmark$ ) under "Status".                                                                                                    | Criteria                                                                                                    | Status                             | Action |
| 3 Check eligibil                                                                                                    | ity now Subscription fees<br>You must not have any outstanding fees.                                                           | ✓ None needed                      |        |
|                                                                                                    | External integration<br>You must remove external integration configured as well as Profile<br>URL in cXML setup.               | ✓ None needed                      |        |
| Read and review carefully the criteria listed in this page, take necessary actions to ensure you                                                                                                    | SAP Supply Chain Collaboration<br>Your SAP Supply Chain Collaboration relationship status must be<br>disabled.                 | ✓ None needed                      |        |
| meet all eligibility criteria to downgrade.                                                                                                    | Document archiving<br>You must not have any Long-term document archiving configured or<br>you will lose access to the archive. | ✓ None needed                      |        |
|                                                                                                    | Invoice archiving<br>You must not have any Invoice Archiving configured or you will lose<br>access to the archive.             | ✓ None needed                      |        |
|                                                                                                    | Enablement tasks                                                                                                    |                                    |        |

Chain Financing.

You must not have an pending enablement task related to Supply

 $\checkmark$ 

None needed

- If supplier is not eligible, the status will show a red "X" and will provide next actions supplier needs to take to become eligible.
- Once supplier corrects each failed criteria, they can click "Re-check eligibility" to go through the checks again until all criteria is satisfied.
- Links under Actions will direct the supplier to the appropriate page to make corrections.
- Error will appear at the top of the page if the supplier is a Multi-Org Account and direct the supplier to contact Support (support.ariba.com/item/view/192530)

| Account change eligibility check                                               |                          |                                                                              |
|--------------------------------------------------------------------------------|--------------------------|------------------------------------------------------------------------------|
| · You must meet ALL the eligibility criteria below to convert to a stan        | dard account.            |                                                                              |
| All criteria that pass the eligibility check will have a green checkma         | rk ( 🗸 ) under "Statu    | s".                                                                          |
|                                                                                |                          |                                                                              |
|                                                                                | Re-check eligibility     | stay with Enterprise account                                                 |
| L                                                                              |                          |                                                                              |
|                                                                                |                          |                                                                              |
| 8 You need to review and take appropriate action to resolve the criteria liste | d below marked with a re | ed (×) under "Status".                                                       |
|                                                                                |                          |                                                                              |
|                                                                                |                          |                                                                              |
| Criteria                                                                       | Status                   | Action                                                                       |
|                                                                                |                          |                                                                              |
| Subscription fees                                                              | 1                        | None needed                                                                  |
| You must not have any outstanding fees                                         | •                        | Hole needed                                                                  |
| External integration                                                           |                          | *                                                                            |
| You must remove external integration configured as well as                     | ×                        | Remove cXML setting (Profile URL) and external integration configured        |
| Profile URL in cXML setup                                                      |                          |                                                                              |
| SAP Supply Chain Collaboration                                                 |                          |                                                                              |
| Your SAP Supply Chain Collaboration relationship status must                   | ×                        | Contact your buyers to disable your supply chain collaboration relationship: |
| be disabled.                                                                   |                          | < buyer_contacts.csv  >  Only shows SCC buy                                  |
|                                                                                |                          |                                                                              |
| Document archiving                                                             |                          |                                                                              |
| You must not have any Long-term document archiving                             | ×                        | Disable long term document archival settings                                 |
| configured or you will lose access to the archive.                             |                          |                                                                              |
| invoice archiving                                                              |                          |                                                                              |
| You must not have any Invoice Archiving configured or you will                 | ×                        | Disable invoice archival settings                                            |
| ose access to the archive                                                      |                          |                                                                              |

|   | Convert to Standard account                                                                                                    |
|---|----------------------------------------------------------------------------------------------------|
|   |                                                                                                    |
| 0 | 8 Your account is part of a multi-organizational billing structure and can't be converted to a standard account. For further assistance please contact SAP Ariba Network Operations. |
|   |                                                                                                    |
|   |                                                                                                    |
|   | You can convert your Enterorise account to a free Standard account. However, in doing so you no longer have access to advanced capabilities su                                       |

#### 4. If supplier meet all eligibility criteria, there will be "Convert now" button on screen.

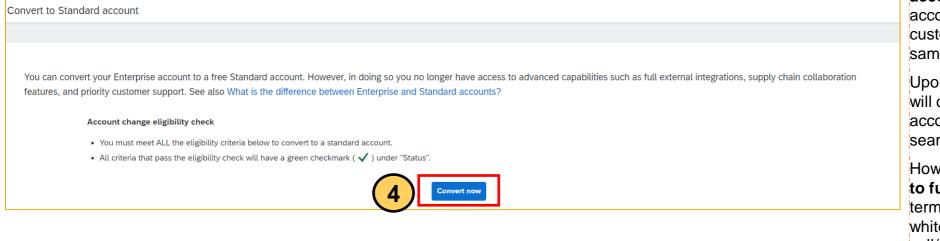

Important note: Converting to Standard

**account** means you will use Standard account to transact with **ALL** your existing customer relationships connected to the same SAP Ariba Network account.

Upon converting to Standard account, you will continue using the same Ariba Network account with the same ANID and still able to search for previous documents history.

However, **you will no longer have access to functionalities such as** reporting, longterm documents archiving, integration and white-glove Ariba support (1:1 call/email/chat).

5. Read carefully the pop-up notice, **download reports if needed** before clicking "**Convert now**" again to convert your account from Enterprise to Standard account. A pop-up notice will display once your account is successfully converted.

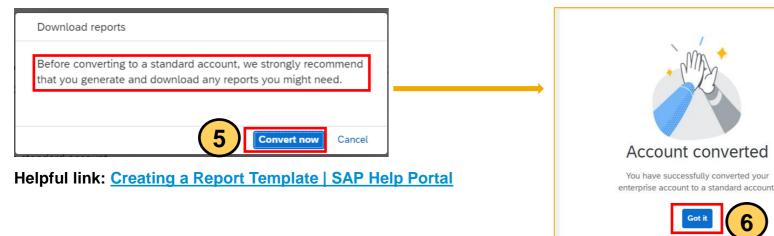

6. Click "**Got it"** to go back to Home page

7. After conversion, your account type would be **Standard account**. Start working on your documents from **Workbench or the documents tabs** 

Only upgrade to Enterprise account if necessary and already discussed with your organization.

Important note: Enterprise account usage is subjected to fees, payable by supplier

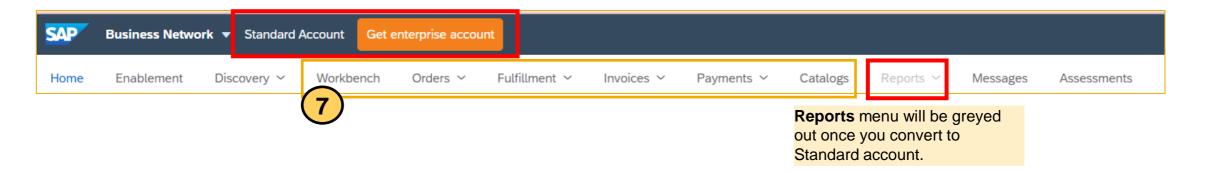

Helpful links to help you get familiar and efficiently transact as a Standard account supplier

- SAP Business Network Supplier InfoPack for Standard Account (ariba.com)
- Welcome to your SAP Business Network Standard Account (ariba.com)
- Standard account How-to video tutorials playlist: <u>Kaltura Embed Player iFrame</u>

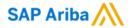

# Thank you.

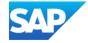